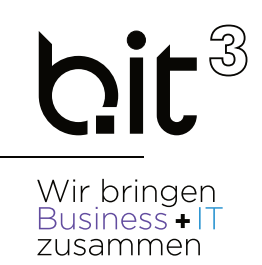

# LEITFADEN

# EXACT GLOBE

## Kostenrechnung

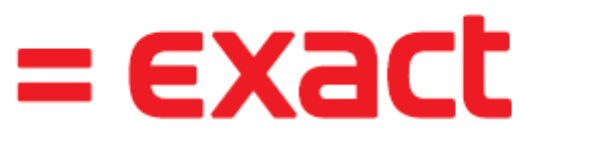

And it all comes together.

**b.it Anwenderunterstützung**

**Email:** support@bit3.at

**Hotline:** +43 (50) 42 42-400

Version 20220501

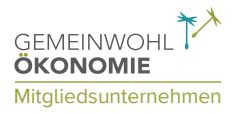

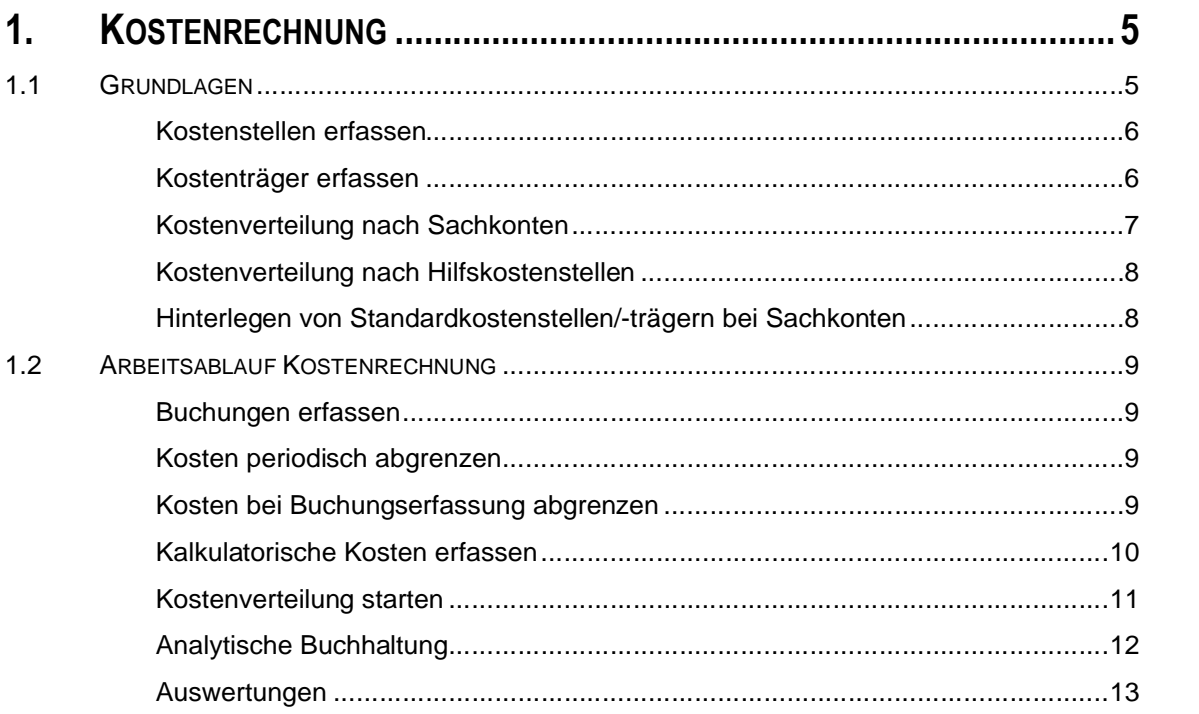

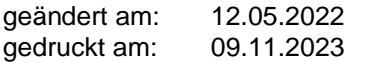

#### Disclaimer:

Trotz aller Sorgfalt können die Anleitungen von einzelnen Exact Versionen abweichen. Wir übernehmen keine Verantwortung für die Vollständigkeit, Richtigkeit und Folgen der Anleitungen für die verschiedenen Konfigurationsmöglichkeiten der Module/PCs. Weitere/Detaillierte Informationen finden Sie in Ihrem Exact Kundenportal.

# **1. KOSTENRECHNUNG**

## **1.1 GRUNDLAGEN**

Exact verwaltet Kostenstellen, Kostenträger und, in Form von Sachkonten, Kostenarten. Eine Kostenstelle entspricht von der Business Logik einer Abteilung, das bedeutet, dass jeder Mitarbeiter eines Unternehmens einer Kostenstelle zugeordnet werden kann. Alle Kosten und Umsätze eines Mitarbeiters werden somit ,seiner' Kostenstelle zugeordnet.

Entgegen älteren Softwareprogrammen werden die Daten der Kostenrechnung und der Finanzbuchhaltung nicht doppelt (getrennt) in der Datenbank abgespeichert. Die Buchungen der Finanzbuchhaltung werden den Kostenstellen zugerechnet. Das bedeutet einerseits, dass kalkulatorische Kosten auch über die Finanzbuchhaltung erfasst werden und andererseits, dass man die volle Kontrolle in der Kostenrechnung hat, welche Buchungen zu welchen Kosten geführt haben.

Kostenstellen können in den Systemeinstellungen, in der Mitarbeiterverwaltung pro Mitarbeiter und in der Finanzbuchhaltung pro Sachkonto hinterlegt werden. Zurzeit werden in Sonstige Buchungsarten die Kostenstellen aus den Sachkonten vorgeschlagen, sofern vorhanden. In den Verkaufs- und Einkaufsbuchungsarten kommt der Vorschlag aus dem in der Erfassungszeile der Buchung hinterlegten Mitarbeiter, sofern im angesprochenen Sachkonto keine Standardkostenstelle/ Standardkostenträger hinterlegt wurde.

Grundsätzlich werden alle Buchungszeilen eines Buchungsvorganges mit Kostenstellen in der Kostenrechnung dargestellt, d.h. Buchungen auf Bilanz- und auf GuV-Konten, um das gesamte Unternehmen abzubilden. Über die Auswertungen können dann GuV-Konten selektiert werden. Wenn eine Ein- oder Ausgangsrechnung mit Kostenstellen erfasst wird, dann erhalten alle weiteren mit diesem Beleg verrechneten Vorgänge die gleiche Kostenstelle.

Kosten können in einer Kostenstellenverteilung über Hilfskostenstellen umgelegt werden oder über Kostenarten (Sachkonten). Die Verteilung erfolgt immer nach festen Verteilerwerten, die dann vom System in Prozent umgerechnet werden, d.h. es erfolgt immer eine Verteilung zu 100%. Über ein 2stelliges Feld Verteilungsniveau kann eine Hierarchie (also Reihenfolge) in den Umlagen aufgebaut werden.

Da die Verteilung nach Hilfskostenstellen gegebenenfalls auch mehrmals gestartet werden kann, raten wir, wo möglich, die Verteilung nach Sachkonten zu nutzen. Die Verteilung nach Sachkonten ist zudem übersichtlicher und einfacher einzustellen.

Die Aufteilung von Kosten auf verschiedene Perioden kann direkt bei der Buchung durch Angabe von verschiedenen Buchungsdati erfolgen, oder nachträglich in der Analytischen Buchhaltung.

### **Kostenstellen erfassen**

#### **SYSTEM –FIBU –KOSTENSTELLEN/-ARTEN –KOSTENSTELLEN**

Kostenstellen können in den Systemeinstellungen, in der Mitarbeiterverwaltung pro Mitarbeiter und in der Finanzbuchhaltung pro Sachkonto hinterlegt werden. Zurzeit werden in Sonstige Buchungsarten die Kostenstellen aus den Sachkonten vorgeschlagen, sofern vorhanden. In den Verkaufs- und Einkaufsbuchungsarten kommt der Vorschlag aus dem in der Erfassungszeile der Buchung hinterlegten Mitarbeiter, sofern im angesprochenen Sachkonto keine Standardkostenstelle/ Standardkostenträger hinterlegt wurde.

Das Kostenverteilungsniveau wird für die Kostenverteilung benötigt, die Kostenstelle mit dem niedrigeren Niveau entspricht einer Hilfskostenstelle von der auf die Hauptkostenstellen mit höherem Niveau verteilt wird.

z.B. der Fuhrpark (Niveau 1) wird auf die beiden PKW 1 und 2 (Niveau 2) verteilt

Bei Verteilung nach Hilfskostenstellen muss pro Kostenstelle ein Kosten- und Deckungskonto angelegt werden:

Kostenkonto: Hier werden nur GuV Konten vorgeschlagen mit den Kontenunterarten Neutrales Konto, Kostenkonto und Ertragskonto. Das Konto wird für die Umlage der Gemeinkosten herangezogen und entspricht der Umlage annehmenden Zeile im BAB. Bei der Kostenverteilung wird dieses Konto belastet. Das Konto muss in der Sachkontenverwaltung (=Kostenartenverwaltung) im Feld Kostenart als **UMLAGE** gekennzeichnet sein.

Deckungskonto: Das Konto wird für die Umlage der Gemeinkosten herangezogen und entspricht der Umlage abgebenden Zeile im BAB. Das Konto muss in der Sachkontenverwaltung im Feld Kostenart als **GEMEINKOSTEN** gekennzeichnet sein. Für die Kostenverteilung wird dieses Konto für die Entlastung der Gemeinkostenstelle herangezogen.

Bei Kostenverteilung nach Sachkonten müssen Sie keine Kosten- oder Deckungskonten bei den Kostenstellen hinterlegen!

### **Kostenträger erfassen**

#### **SYSTEM –FIBU –KOSTENSTELLEN/-ARTEN –KOSTENTRÄGER**

Kostenträger werden nur mit Kürzel und Bezeichnung erfasst.

Kostenträger können in der Mitarbeiterverwaltung, in den Sachkonten und in Projekten hinterlegt werden. Aufgrund des Kostenträgers können Sie zusätzlich zu Kostenarten/Sachkonten und Kostenstellen eine dritte Auswertungsebene z.B. nach Projekten nutzen.

### **Kostenverteilung nach Sachkonten**

Die Kostenverteilung nach Sachkonten ist die einfachste Form der Kostenverteilung. Direkt beim Sachkonto (=Kostenart) wird eine Standardkostenstelle und die Kostenverteilung hinterlegt.

Die Standardkostenstelle des Sachkontos entspricht der Hilfskostenstelle, über die später die Verteilung auf die einzelnen Hauptkostenstellen erfolgt.

In der Karteikarte Kostenstellen/Kostenträger werden dann zusätzlich zur Hilfskostenstelle die Hauptkostenstellen mit dem jeweiligen Verteilschlüssel hinterlegt. Exact verteilt die Kosten immer zu 100 Prozent anhand der angegebenen Einheiten, deshalb können Sie sowohl Prozentangaben (Summe der Einheiten = 100) als auch absolute Angaben z.B. Anzahl der Mitarbeiter pro Abteilung (Summe der Einheiten <> 100) machen.

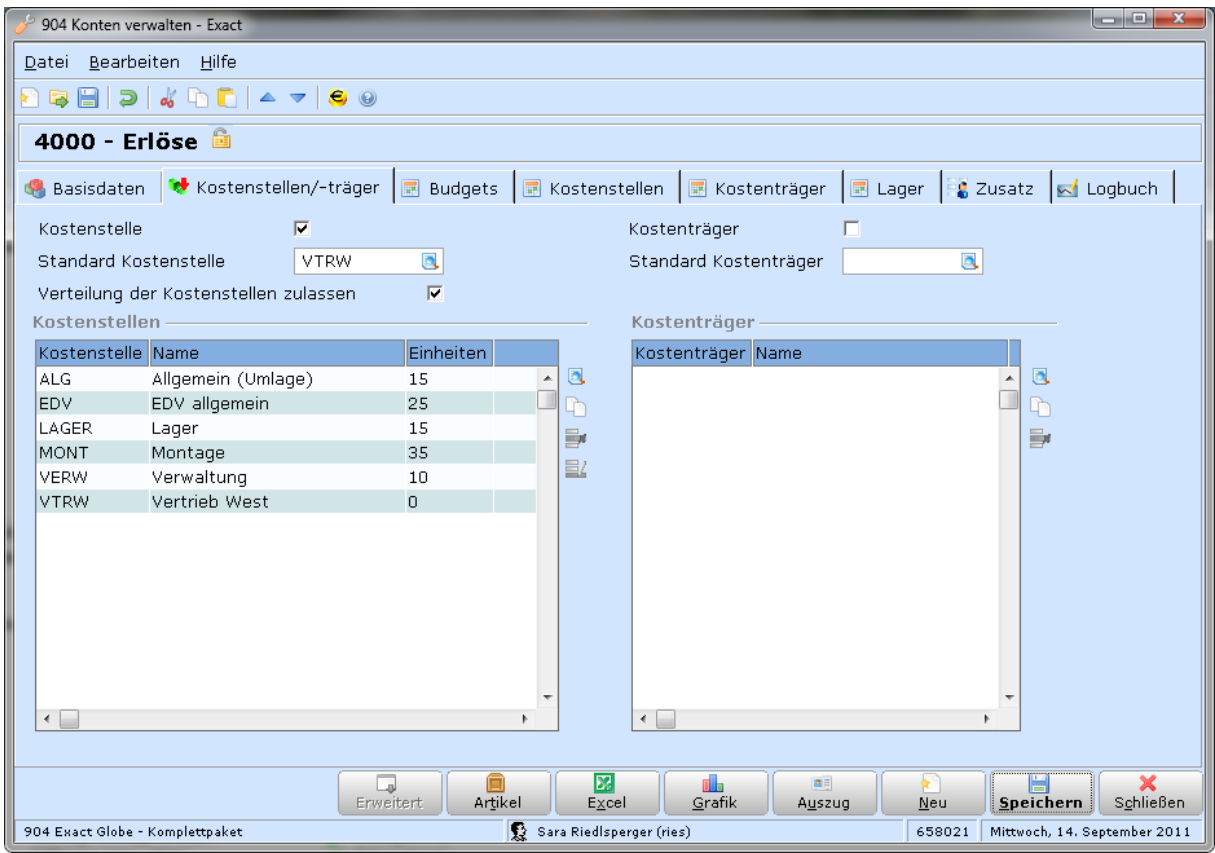

#### *Beispiel*:

Beim Buchen werden die Personalkosten auf die Kostenstelle 400 (Gemeinkosten Personal) gebucht. Diese Kostenstelle ist als Standardkostenstelle des Kontos eingetragen und wird beim Buchen automatisch vorgeschlagen. Später wird diese Buchung von der Kostenstelle 400 auf die einzelnen Abteilungen (100, 200 etc.) anhand der Anzahl der Mitarbeiter (hier jeweils 15) umverteilt.

*Achtung*: Die Hilfskostenstelle 400 muss ebenfalls angegeben werden, jedoch ohne Einheiten (ansonsten würden Sie einen Teil der Gemeinkosten wieder umverteilen).

### **Kostenverteilung nach Hilfskostenstellen**

Bei der Verteilung nach Hilfskostenstelle muss für jeden Verteilschlüssel eine Hilfskostenstelle angelegt werden. Sie können diese Hilfskostenstelle dann beim Buchen verwenden bzw. bei den Sachkonten als Standardkostenstelle hinterlegen.

Die Verteilschlüssel werden unter **SYSTEM –FIBU –KOSTENSTELLEN/-ARTEN –VERARBEITEN** erfasst.

Auch hier müssen Sie nicht Prozentuell aufteilen (Summe = 100) sondern können anhand von qm, Mitarbeitern, etc. Einheiten hinterlegen (Summe <> 100).

*Achtung*: Wenn bei diesem Umlageverfahren in den abgebenden und abnehmenden Kostenstellen keine Konten für Kostenkonto und Deckungskonto hinterlegt sind, erfolgt keine Verteilung.

Ein wesentlicher Aspekt bei der Wahl der richtigen Verteilungsmethode (oder der Kombination der Verteilungsmethoden) sind die gewünschten Auswertungs- und Gliederungsmöglichkeiten!

### **Hinterlegen von Standardkostenstellen/-trägern bei Sachkonten**

In der Sachkontenverwaltung findet die Verknüpfung von den Sachkonten, die als Kostenarten fungieren, mit Kostenstellen und Kostenträgern statt.

In der Karteikarte Basisdaten können Standardkostenstellen und –kostenträger als Vorschlag zum Buchen hinterlegt werden. Zusätzlich wird definiert, ob die Angabe einer Kostenstelle, eines Kostenträgers beim Bebuchen des Kontos obligatorisch ist. Die Standardkostenstelle des Sachkontos wird bei Sonstigen Buchungen verwendet. Bei Eingangs-/Ausgangsrechnungsbuchungen wird normal die Kostenstelle des jeweiligen Mitarbeiters (zugeordnet in den Debitoren/Kreditorenstammdaten) vorgeschlagen!

Falls Sie wahlweise pro Sachkonto unterschiedliche Kostenstellen bebuchen wollen, können Sie in der Karteikarte Kostenstellen/-träger diese Kostenstellen eintragen. Wenn Sie mehr als eine Kostenstelle angeben, können Sie beim Buchen nur eine der hinterlegten Kostenstellen angeben. Somit können Sie verhindern, dass bei einem bestimmten Sachkonto eine falsche Kostenstelle bebucht wird.

Die hinterlegten Sachkonten werden auch für die Kostenverteilung nach Sachkonten verwendet. (Einheiten müssen angegeben werden.) Bei Kostenverteilung nach Hilfskostenstellen dienen die hinterlegten Kostenstellen nur als Voreinstellung für die Buchung (Einheiten müssen nicht angegeben werden.)

## **1.2 ARBEITSABLAUF KOSTENRECHNUNG**

### **Buchungen erfassen**

In der Buchungserfassen können Sie die Spalten Kostenstellen/-träger einblenden. Beachten Sie,<br>dass die Kostenstelle der Kopfzeile nur für die Forderung/ dass die Kostenstelle der Kopfzeile nur für die Forderung/ Verbindlichkeit verwendet wird. Für die Aufwands- und Ertragskonten ist die Kostenstelle der Buchungszeile ausschlaggebend!

### **Kosten periodisch abgrenzen**

Die Buchungen der Finanzbuchhaltung müssen für die Kostenrechnung gegebenenfalls periodisch abgegrenzt werden. Dies ist insofern komplex als eine Buchung, die in der Kostenrechnung z.B. drei Perioden zugeordnet werden soll, in der Finanzbuchhaltung nur in einer Periode zugerechnet werden darf (GUV) bzw. auch der Vorsteuerabzug nur in einer Periode anfällt.

Sie haben trotzdem 2 Möglichkeiten, diese Kosten abzugrenzen:

### **Kosten bei Buchungserfassung abgrenzen**

Hinweis: Ev. wird diese Möglichkeit in zukünftigen Versionen gesperrt.

Sie können direkt in der Buchungserfassung Kosten auf verschiedene Monate aufteilen. Wählen Sie dazu in der Kopfzeile das Buchungsdatum für die Finanzbuchhaltung und in der Gegenkontozeile das Buchungsdatum für die Kostenrechnung. Bei Buchungen mit mehreren Buchungsdati erstellt Exact über das eingestellte Interimskonto eine Ausgleichsbuchung (**SYSTEM –ALLGEMEIN –EINSTELLUNGEN – SACHKONTENEINSTELLUNGEN –HAUPTBUCH –KALKULATIONSDIFFERENZEN**).

#### *Beispiel*:

Eingangsrechnung Miete für 2 Monate am 1.02.2003 über 1100 EUR:

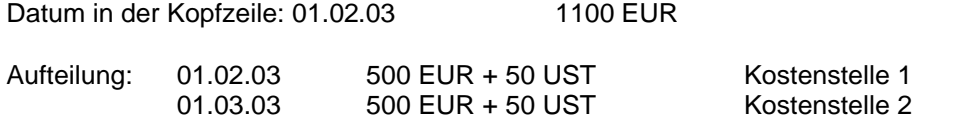

Bei der Buchung wird die gesamte Vorsteuer (100 EUR) mit Buchungsdatum 01.02.03 fällig. Die Mietkosten für März werden am 01.02.03 auf das Interimskonto (z.B. 9999) gebucht und am 01.03.03 vom Interimskonto auf das Mietaufwandskonto zurückgebucht. Durch die Ausgleichsbuchung wird sichergestellt, dass zu jedem Zeitpunkt Soll- und Habengleichheit besteht.

Je nach Anwendungsfall kann das Interimskonto als Bilanz- oder GUV Konto geführt werden. Wenn Sie es als Bilanzkonto führen, erhalten Sie in der Kostenrechnung bei Auswertung der GuV-Konten bereits Kosten ohne die periodisch abgegrenzten Kosten. Dafür erhalten Sie in der Finanzbuchhaltung in der GuV auch nur die periodisch abgegrenzten Aufwendungen (entspricht einer monatlich statt jährlich Rechnungsabgrenzung). Wenn Sie dagegen das Interimskonto als GuV Konto führen, werden die Aufwendungen in der GuV nicht abgegrenzt, dafür müssen Sie bei den Auswertungen die periodisch abgegrenzten Kosten händisch abziehen.

### **Kosten nachträglich abgrenzen –Analytische Buchhaltung**

#### **FIBU –BUCHUNGSERFASSUNG –ANALYTISCHE BUCHHALTUNG**

Über die Analytische Buchhaltung können Sie Buchungen nachträglich auf verschiedene Perioden aufteilen. Allerdings derzeit nur auf zukünftige Perioden.

Dazu müssen Sie ein Konto für die abgegrenzten Kosten anlegen z.B. Kosten zukünftige Perioden. Sie können wahlweise ein Konto für alle Aufwendungen gemeinsam oder pro Aufwandskonto ein eigenes Konto zukünftige Kosten erstellen.

In der Analytischen Buchhaltung werden für die abgegrenzten Kosten nachträglich eine Umbuchung vom Aufwandskonto auf das Konto zukünftige Kosten und retour erstellt.

*Beispiel*: 1100 EUR Kto. 7500 Mietaufwand am 01.02.03, Aufteilung 50% auf März

01.02.03 Umbuchung 7500 Mietaufwand auf 7501 Mietaufwand zukünftige Perioden 01.03.03 Umbuchung 7501 Mietaufwand zukünftige Perioden auf 7500 Mietaufwand

In der GuV Gliederung können Sie 7500 und 7501 wieder zusammenzählen lassen!

#### **Kosten nachträglich abgrenzen –BA Sonstige**

Diese vorhin beschriebenen Umbuchungen können Sie auch manuell z.B. am Ende des Monats in Summe erstellen. Somit haben Sie die Möglichkeit, beliebig viele Konten für zukünftige Perioden mit eigener GuV-Gliederung zu nutzen.

### **Kalkulatorische Kosten erfassen**

Kalkulatorische Kosten werden in BA Sonstige als Umbuchung innerhalb eines Sachkontos erfasst. (Ähnlich wie abgegrenzte Kosten)

#### *Beispiel*:

Kalkulatorische Abschreibung von 1000 EUR

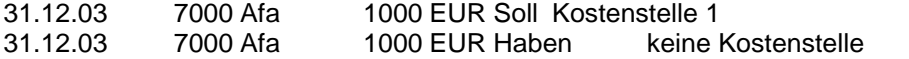

Damit wird die Kostenstelle 1 mit 1000 EUR Abschreibung belastet. In der GuV wirkt sich diese kalkulatorische Buchung nicht aus.

### **Kostenverteilung starten**

#### **FIBU –SACHKONTEN –LOKALE PROTOKOLLE –VERARBEITEN**

Wählen Sie die gewünschte Art der Kostenverteilung.

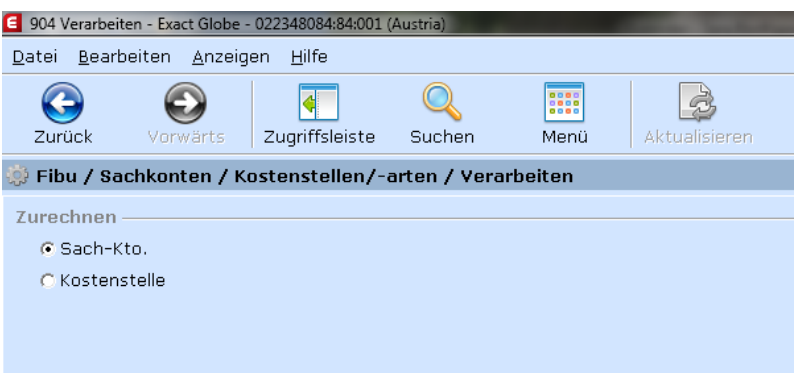

#### *1. Beispiel: Kostenstellenverteilung*

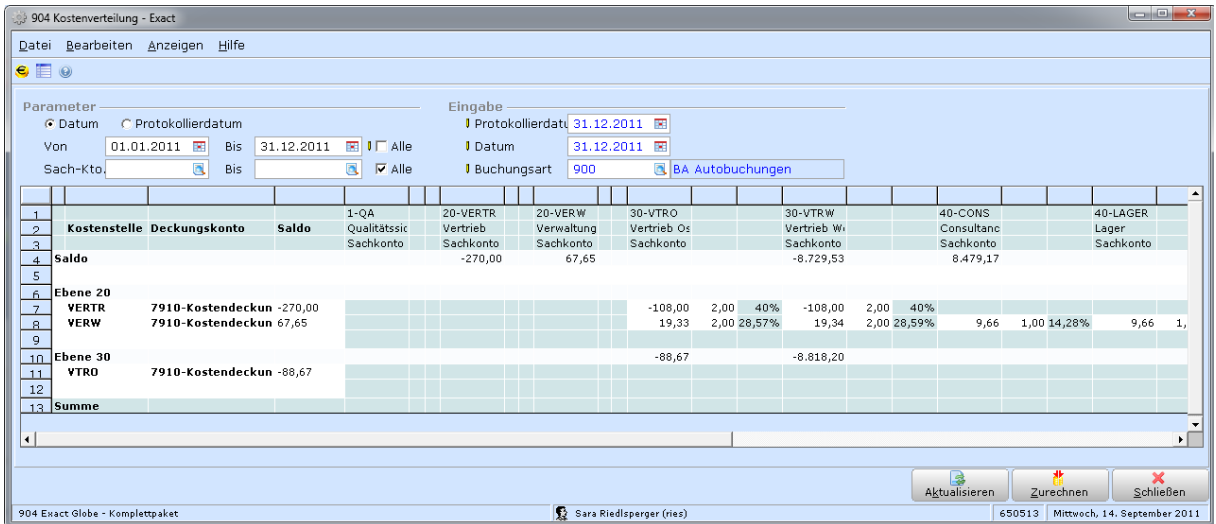

Die Schaltfläche Zurechnen übernimmt die Verteilung. Beim Zurechnen der Kostenanteile werden Buchungssätze für die Umbuchungen mit Buchungsart Sonstige erstellt. Hierbei wird die Hilfskostenstelle über das Deckungskonto entlastet und die empfangende Kostenstelle über das Kostenkonto aus dieser Kostenstelle belastet. Für die Buchungssatzerstellung werden unter Eingabe Buchungsdatum und Buchungsart vorgegeben.

#### *2. Beispiel: Verteilung nach Sachkonten (Kostenarten)*

Hierzu kann in der Basisdatenmaske der Sachkontenverwaltung eine Stammkostenstelle hinterlegt werden, die beim Buchen zunächst angesprochen wird. Zusätzlich werden über den Tab Kostenstellen/-träger neben der Stammkostenstelle weitere Kostenstellen erfasst, auf die verteilt werden soll, für diese werden Einheiten erfasst die nach Dreisatz in Prozent umgerechnet werden. Das Sachkonto muss als Kostenkonto angelegt werden. Das Konto wird mit der Stammkostenstelle bebucht, die Buchung verarbeitet. Im Anschluss kann der Wert über Kostenverteilung, Menüpunkt Verarbeiten in der Selektion Sachkonto über Zurechnen verteilt werden.

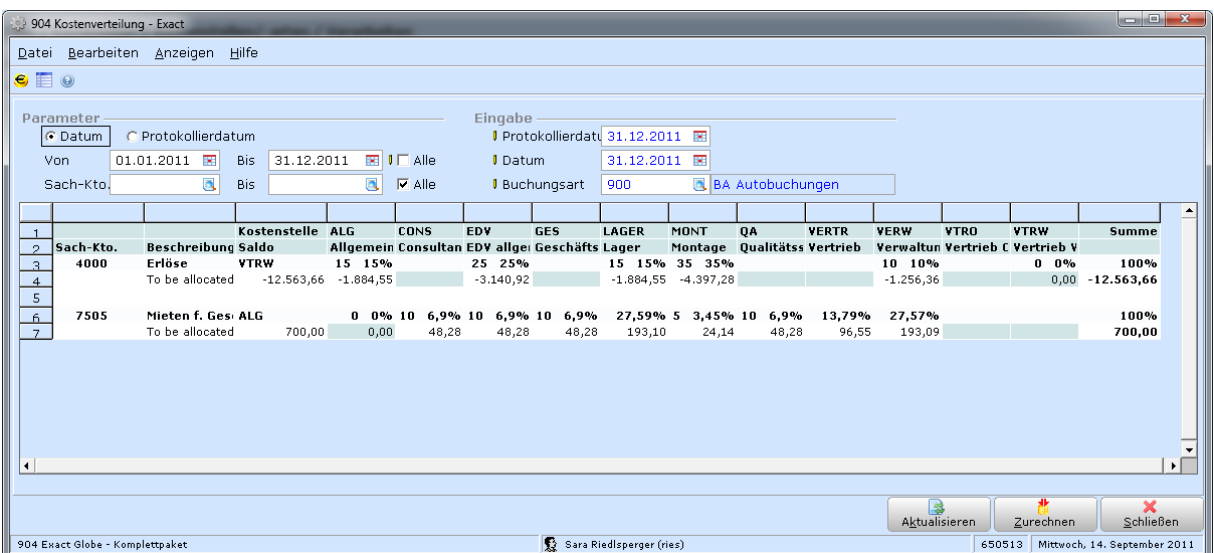

Erlöskonten können nicht umgelegt werden.

Auch für diese Umlagevariante werden Umbuchungen für die sonstige Buchungsart erstellt. Hierbei werden die Konten aus der Kostenstelle jedoch nicht herangezogen, es ist auch nicht notwendig Konten in den Kostenstellen zu hinterlegen, die Be- und Entlastung der Kostenstellen erfolgt immer über das ursprünglich bebuchte Konto.

In beiden Fällen können Sie die vorgeschlagene prozentuale Verteilung noch abändern!

### **Analytische Buchhaltung**

#### **FIBU –SACHKONTEN –ANALYTISCHE BUCHHALTUNG**

Für den Abschluss der Buchhaltung und Kostenrechnung ist manchmal noch die Kontrolle und Überarbeitung der Buchungen erforderlich. Über die analytische Buchhaltung können im Nachhinein Buchungen bearbeitet werden, auch wenn sie schon endgültig verarbeitet wurden.

Unter **SYSTEM – EINSTELLUNGEN – ALLGEMEINE EINSTELLUNGEN** muss zuerst die Periode geöffnet werden. Unter **FIBU –SACHKONTEN –ANALYTISCHE BUCHHALTUNG** kann man die Kontrolle durchführen.

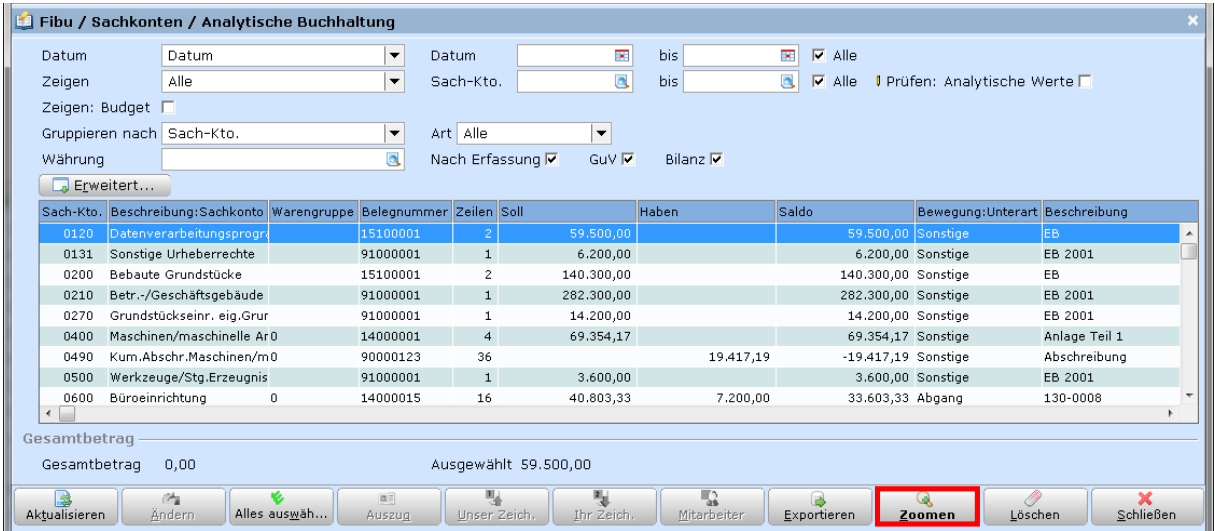

Markiert man eine Buchungszeile, so kann man nur die ausgewählte ändern und man erhält die Informationen, die der Zeile hinterlegt sind. Markiert man mehrere Zeilen, so kann man diese zugleich

ändern, erhält aber nicht mehr die einzelnen Informationen hinter den einzelnen Buchungszeilen, da diese eventuell verschiedene Infos enthalten.

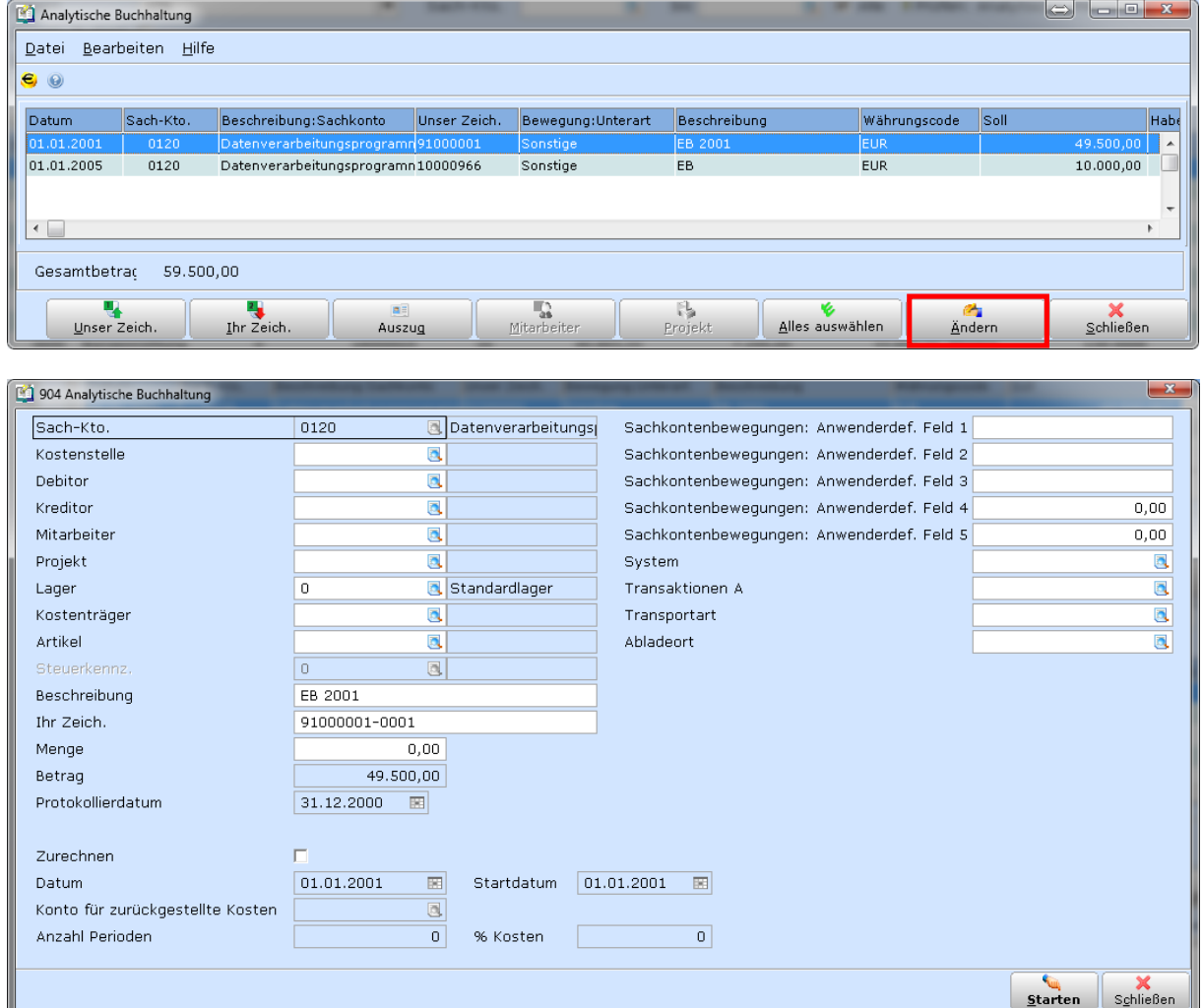

### **Auswertungen**

**FIBU –SACHKONTEN –KOSTENSTELLEN/-ARTEN –KOSTENSTELLE FIBU –SACHKONTEN –KOSTENSTELLEN/-ARTEN –KOSTENTRÄGER FIBU –SACHKONTEN –KOSTENSTELLEN/-ARTEN –KOSTENSTELLENBEWEGUNGEN FIBU –SACHKONTEN –LOKALE PROTOKOLLE –BETRIEBSABRECHNUNGSBOGEN FIBU –SACHKONTEN –LOKALE PROTOKOLLE –KST/KTR EINZELBEWEGUNGEN FIBU –PROTOKOLLE –BILANZ/GUV (ZUSÄTZLICHE KRITERIEN: AUF KST EINSCHRÄNKEN)**

Diverse Auswertungen geben Einblick in die Kostenstruktur. Beachten Sie bei allen Auswertungen, dass Sie einstellen können, nur GuV-Bewegungen auszuwerten. Ansonsten werden Bilanz und Steuerkonten auch angeführt.

Besonders die Kostenstellenauszüge und die Kostenträgerauszüge bieten durch die Gruppieroption unzählige Auswertungsmöglichkeiten. Die dargestellten Übersichten können Sie dort zudem bequem ins Microsoft Excel exportieren!